# Redes

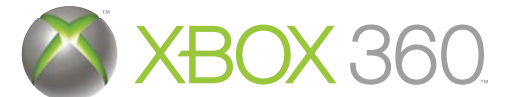

Porcable<br><sup>óptima.</sup>

802.11g, normal

Para disfrutar de una buena experiencia con Media Center, tienes que conectar la consola Xbox 360 a un PC en el que se ejecute Windows Media Center, mediante una conexión de red por cable (Ethernet) o una red inalámbrica. A continuación, tienes algunos consejos y sugerencias para conectar la consola Xbox 360 a tu red doméstica. Para obtener más información sobre redes, visita www.microsoft.com/extender.

#### A: Conexiones de red por cable

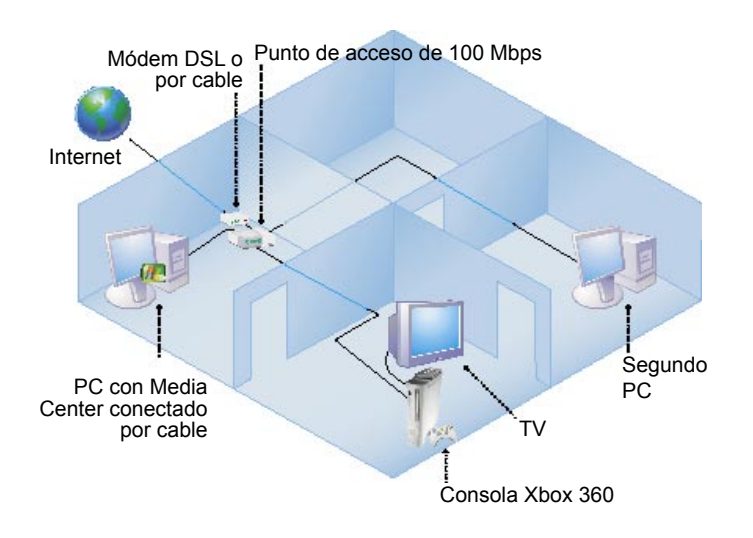

En una red por cable (no inalámbrica), todos los componentes y dispositivos del PC se conectan a la red utilizando cables Ethernet RJ-45. En esta configuración, el PC en el que se ejecuta Windows Media Center y la consola Xbox se conectan directamente utilizando cables Ethernet.

- Asegúrate de utilizar un conmutador Ethernet que admita 100 megabits por segundo (Mbps).
- Dependiendo de la capacidad del PC con Media Center instalado, esta configuración puede admitir hasta 5 consolas Xbox 360.

#### B: Conexiones de red inalámbricas **1998-11a**, 1992.11a,

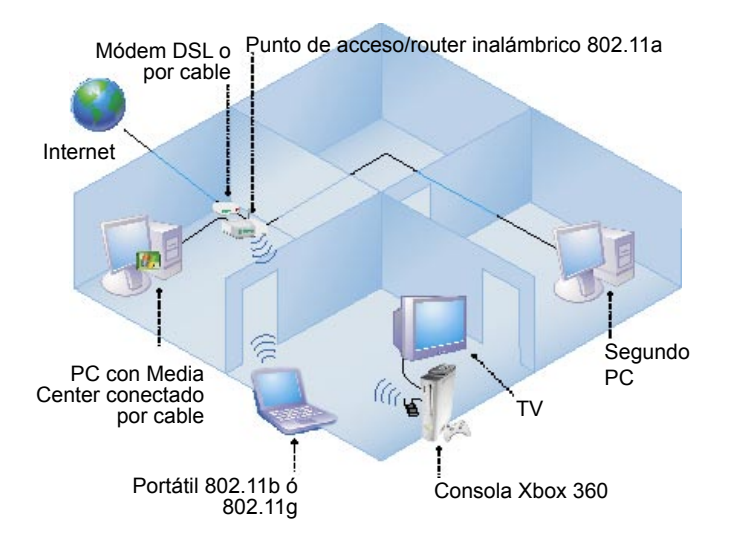

En esta configuración de red, todos los componentes y dispositivos del PC se conectan a la red utilizando cables Ethernet, excepto la consola Xbox 360 que se conecta a la red

buena

• Las redes 802.11a son las que tienen menos probabilidades de sufrir interferencias de otros dispositivos inalámbricos.

• Microsoft recomienda que ejecutes tu red inalámbrica con seguridad habilitada, como WEP y WPA-PSK.

mediante un adaptador inalámbrico 802.11a ó 802.11g.

• El Optimizador de rendimiento de red es una herramienta que puedes utilizar para mejorar la calidad de vídeo inalámbrico. Para utilizar el Optimizador de rendimiento de red, en tu PC, haz clic en Inicio, selecciona Todos los programas, luego Accesorios, elige Media Center y, a continuación, haz clic en Optimizador de rendimiento de red de Media Center Extender.

## C: Configuración y solución de problemas de la consola Xbox 360 en una red inalámbrica

Buen rendimiento, la consola Xbox 360 inalámbrica se comunica mediante 802.11a

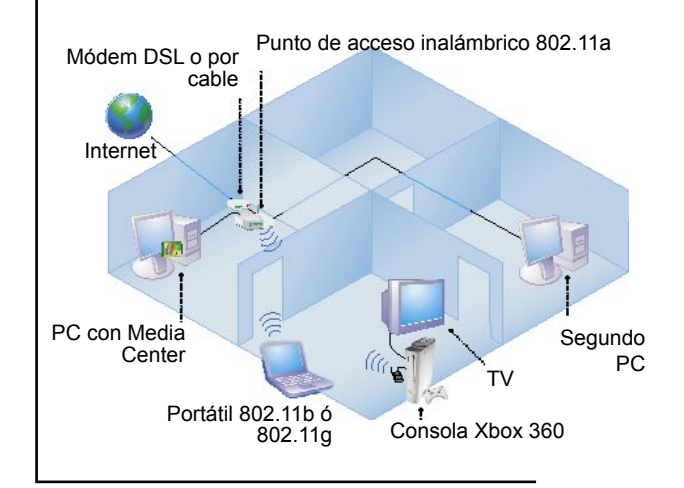

Rendimiento deficiente: demasiados obstáculos, interferencias a 2,4 GHz

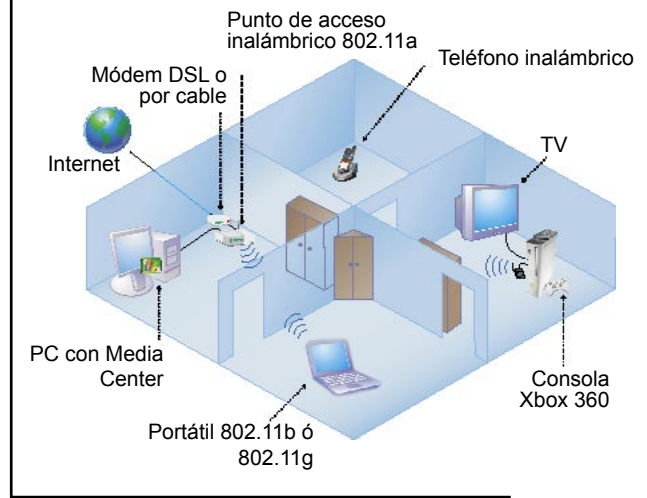

Cuando configures una consola Xbox 360 en una red inalámbrica o vayas a resolver problemas de la consola Xbox 360 en una red inalámbrica, sigue estas instrucciones:

1. Selecciona y configura el punto de acceso o router • Usa un punto de acceso o router dual recomendado 802.11a/802.11g (A+G), o un punto de acceso o router 802.11a. Para obtener una lista de los puntos de acceso y routers recomendados, entra en http://www.microsoft.com/windowsxp/mediacenter/partners/dfw/ partnerlisting.mspx.

- Cuando utilices un punto de acceso o router dual A+G, asegúrate de que las redes 802.11a y 802.11g tengan nombres de red únicos (SSIDs), es decir diferentes.
- La primera vez que configures el punto de acceso o router, asegúrate de que las antenas exteriores estén orientadas verticalmente.

2. Sitúa y coloca la consola Xbox 360, el punto de acceso o el router.

- Antes de colocar la consola Xbox 360, traza una línea recta imaginaria entre la consola Xbox 360 y el punto de acceso.
- Coloca la consola Xbox 360 y el punto de acceso o router de modo que haya el menor número de obstáculos posibles en dicha línea recta. Son obstáculos elementos como televisores, armarios, otros aparatos electrónicos y muebles.
- No debe haber más de dos pareces o dos pisos entre la consola Xbox 360 y el punto de acceso.
- 3. Prueba a hacer lo siguiente si la consola Xbox 360 sufre pausas o interrupciones en la emisión de TV.
- Al conectar el PC con Media Center PC a un punto de acceso o router inalámbrico 802.11 A+G, utiliza 802.11a para el PC con Media Center y la consola Xbox 360. Utiliza 802.11g para otros dispositivos inalámbricos como ordenadores portátiles.
- Para contribuir a mejorar la calidad de vídeo, utiliza el Optimizador de rendimiento de red de Media Center Extender. Para utilizar el Optimizador de rendimiento de red de Media Center Extender, consulta la sección B.
- Los siguientes dispositivos pueden causar interferencias con redes 802.11g. Ajustarlos o cambiar tu canal inalámbrico 802.11g en nuestro punto de acceso podría reducir las interferencias.
- Dispositivos inalámbricos 802.11b, microondas, teléfonos inalámbricos a 2,4 GHs, intercomunicadores de bebés a 2,4 GHz.
- Otras redes inalámbricas (por ejemplo, las de las casas aledañas).

### Conexiones que deben evitarse: red 802.11b

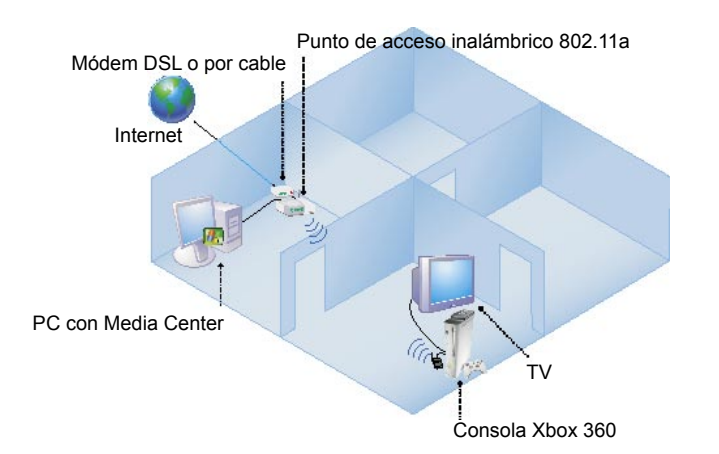

No utilices una red 802.11b para la conexión de un PC con Media Center y la consola Xbox 360. La red 802.11b estándar no tiene capacidad suficiente para admitir un PC con Media Center o una consola Xbox 360. Utiliza 802.11b para otros dispositivos inalámbricos como ordenadores portátiles.

# Conexiones que deben evitarse: dos redes inalámbricas

**Deficiente** 

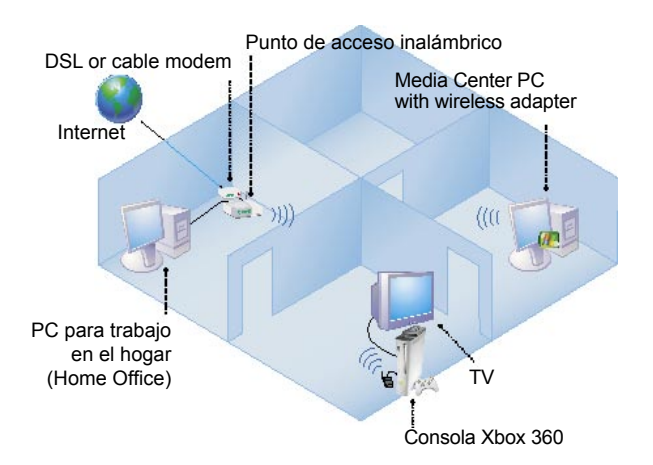

No conectes al mismo tiempo un PC con Media Center a un router inalámbrico y una consola Xbox 360 a un router inalámbrico. La mayoría de las redes domésticas no tienen la capacidad de admitir vídeo transmitido a través de dicha conexión inalámbrica.

#### **Deficiente**